## **Практична робота №2**

# **Ознайомлення з програмою тренування керування дронами DJI Virtual Flight**

**Мета роботи:** Ознайомитись із симулятором керування дронами моделей Avata та FPV компанії DJI.

### **2 Теоретичні відомості про симулятор**

DJI Virtual Flight – це симулятор пілотування дронами компанії DJI для мобільних пристроїв на базі операційних систем Andoid та IOS (рис. 2.1). Його основне призначення це відпрацювання навичок пілотування для дронів моделей DJI Avata та DJI FPV.

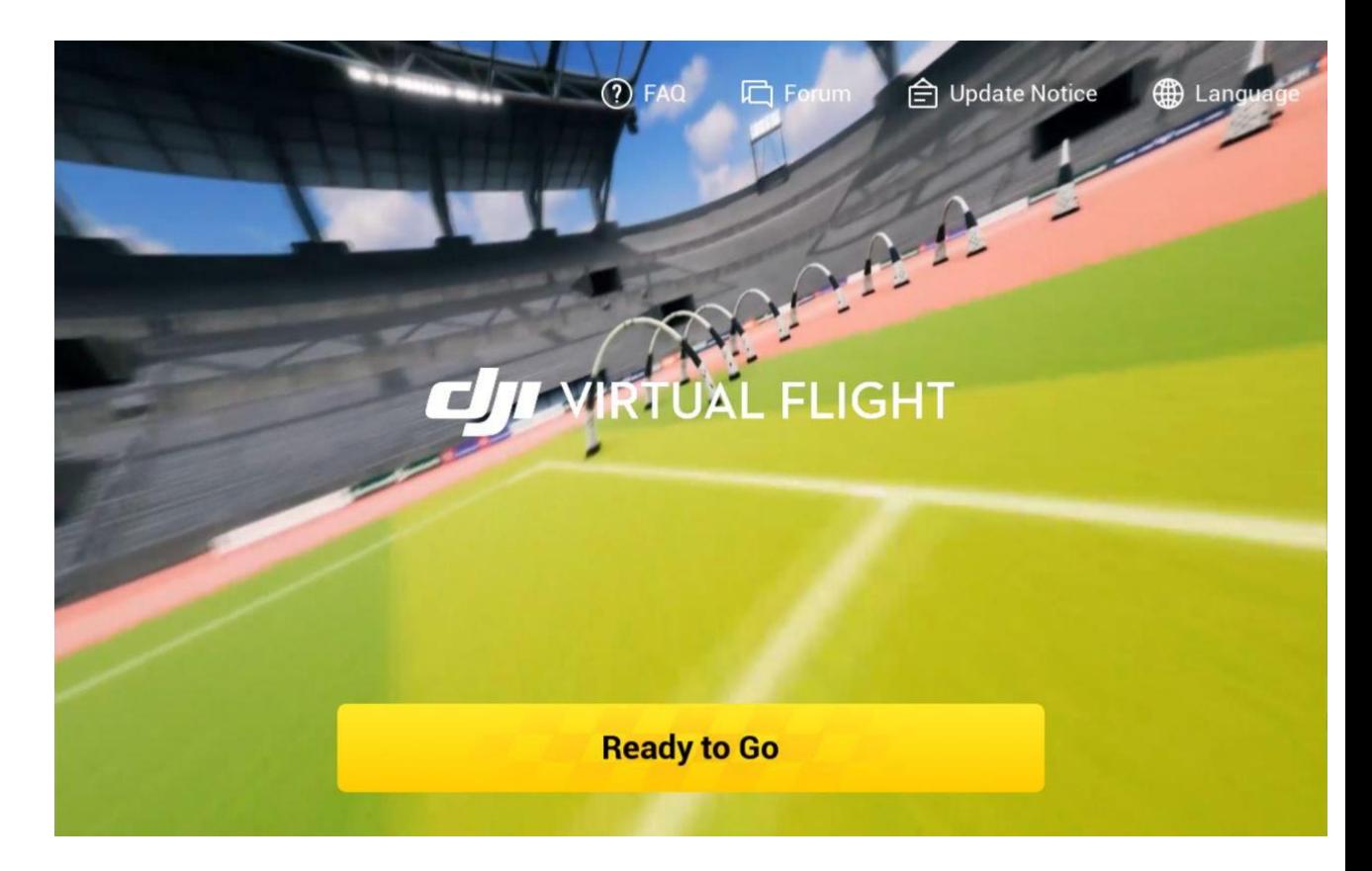

Рис. 2.1 Симулятор керування дронами DJI Virtual Flight

Симулятор має функціональну можливість підключення зовнішніх пристроїв та контролерів, див. рис. 2.2.

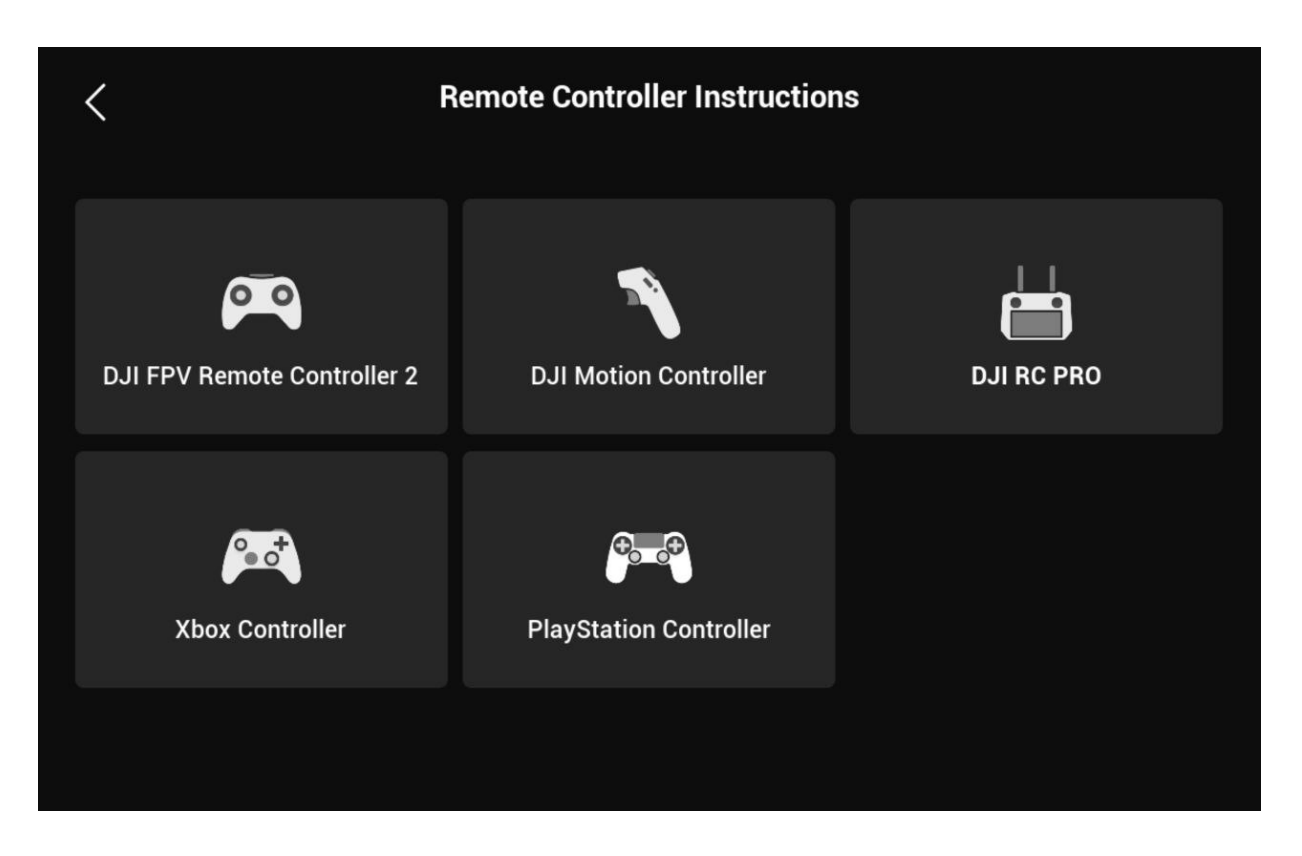

Рис. 2.2 Список пристроїв та контролерів, які підтримує симулятор DJI Virtual Flight

Симулятор DJI Virtual Flight розрахований для роботи з двома моделями дронів, а саме DJI Avata та DJI FPV (рис. 2.3).

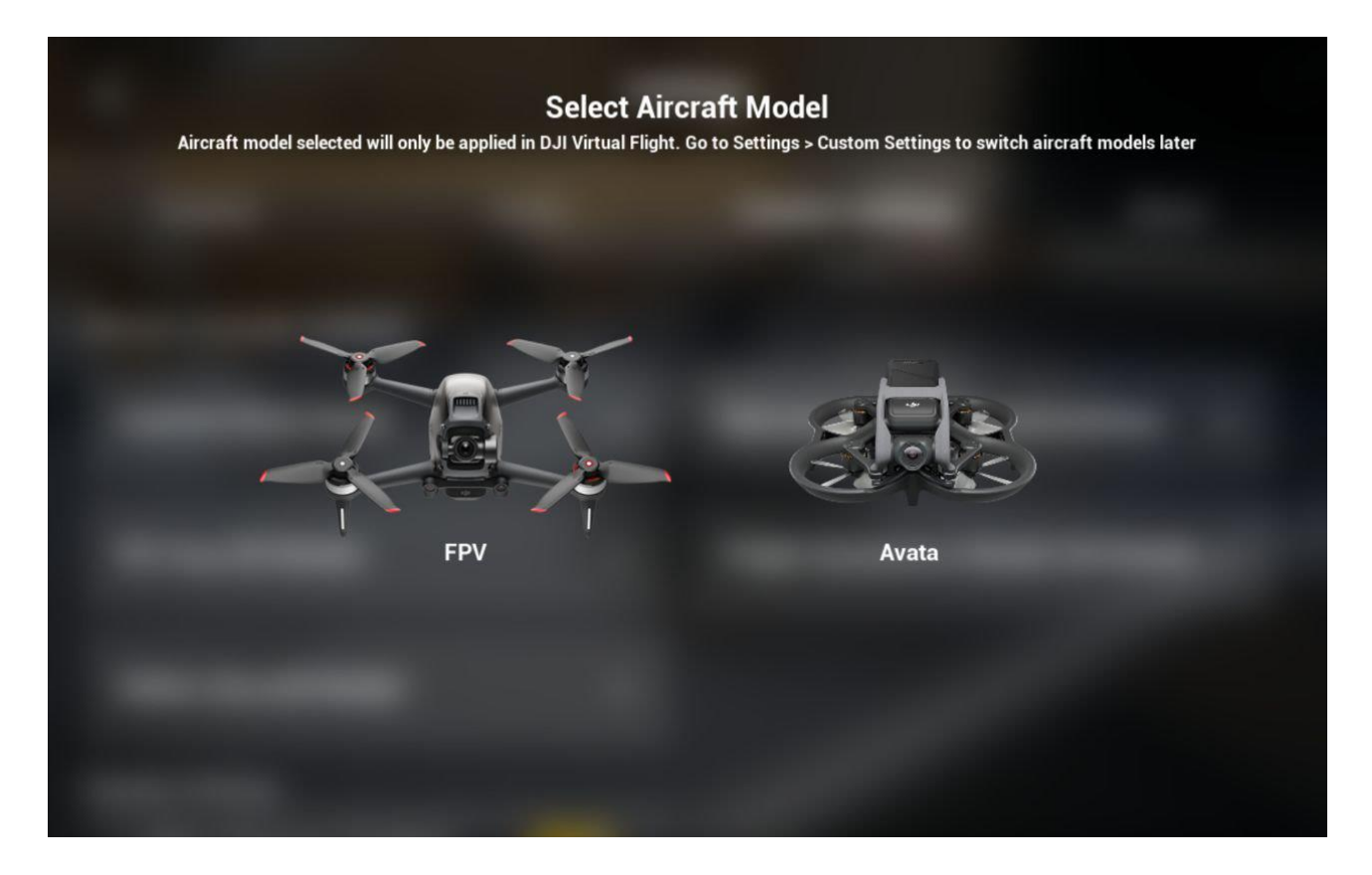

Рис. 2.3 Моделі дронів DJI Avata та DJI FPV

#### **2. Порядок виконання роботи**

1) Встановити симулятор на мобільний пристрій (планшет або телефон, який працює на операційній системі Android або IOS). Файл встановлення за посиланням: https://www.dji.com/downloads/djiapp/dji-virtualflight-avata

2) Запустити симулятор DJI Virtual Flight.

3) Зареєструватися та виконати вхід за своїм особистим акаунтом (за бажанням).

4) Обрати режим «Beginner» (рис2.4).

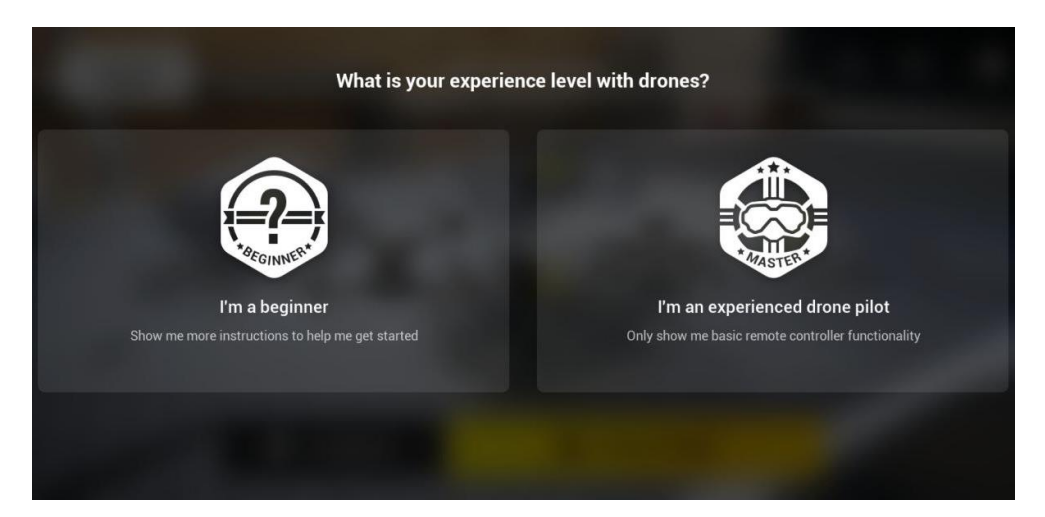

Рис.2.4 Режим «Beginner»

5) Обрати режим управління Mode 2, або на власний вибір, див рис. 2.5.

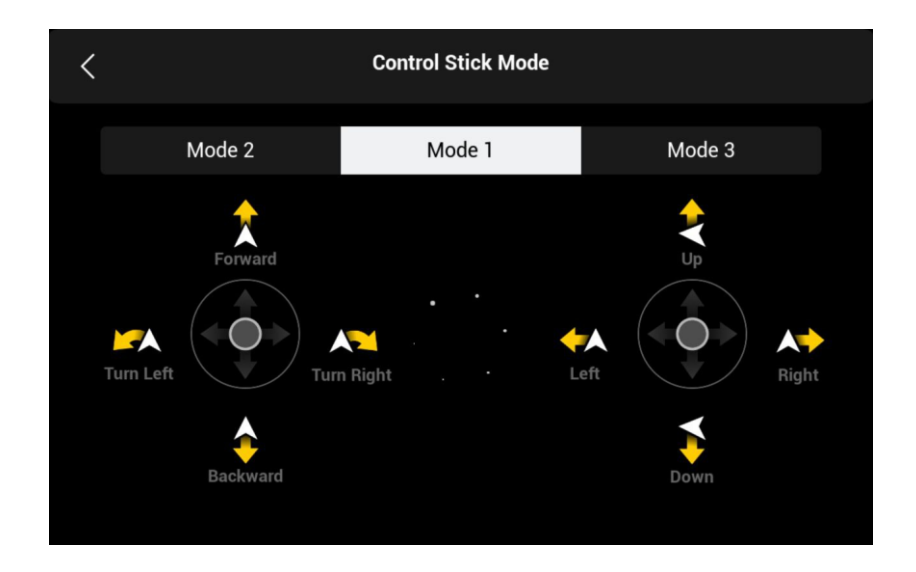

Рис. 2.5 Режими управління дроном

5) Виконати ознайомлення з керуванням в режимі «Tutorial» в розділі «Academy» (рис. 2.6.)

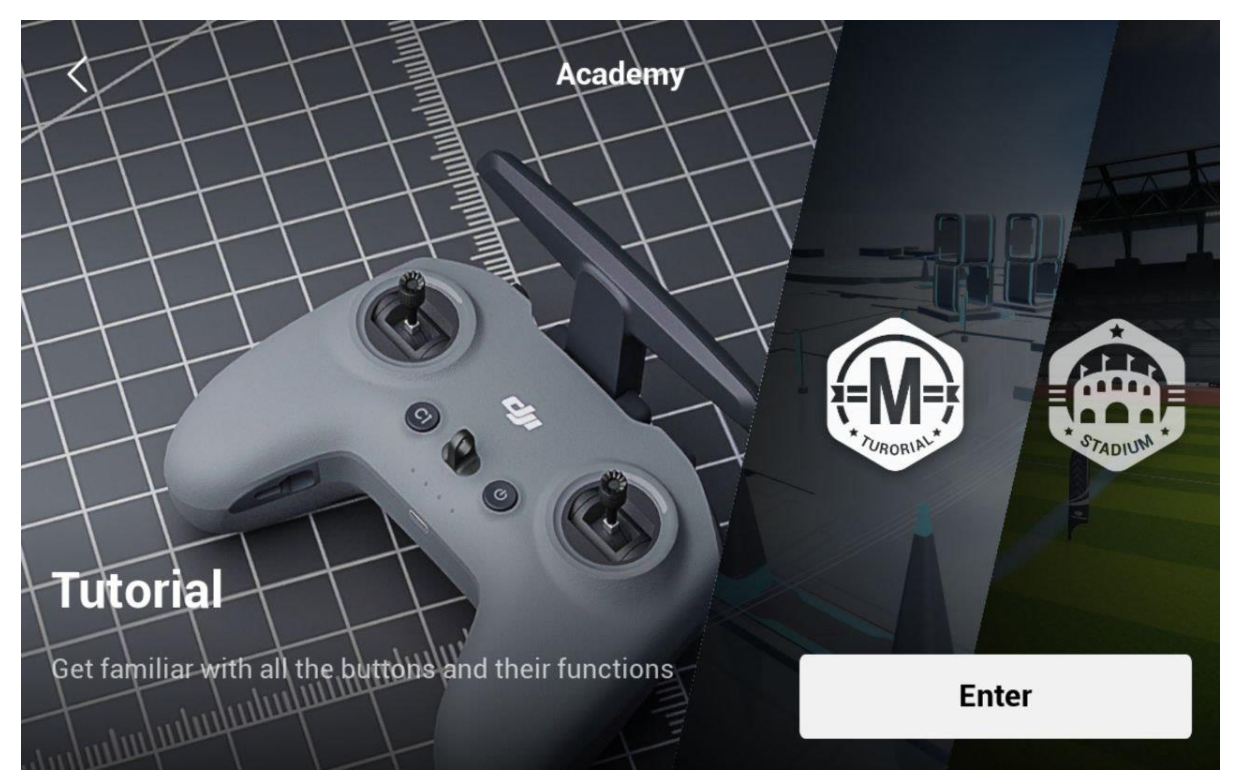

Рис. 2.6 Режим «Tutorial» в розділі «Academy»

Запам'ятати основні базиси: блокування, режими польоту та основні рухи (Рис. 2.7 а, б, в).

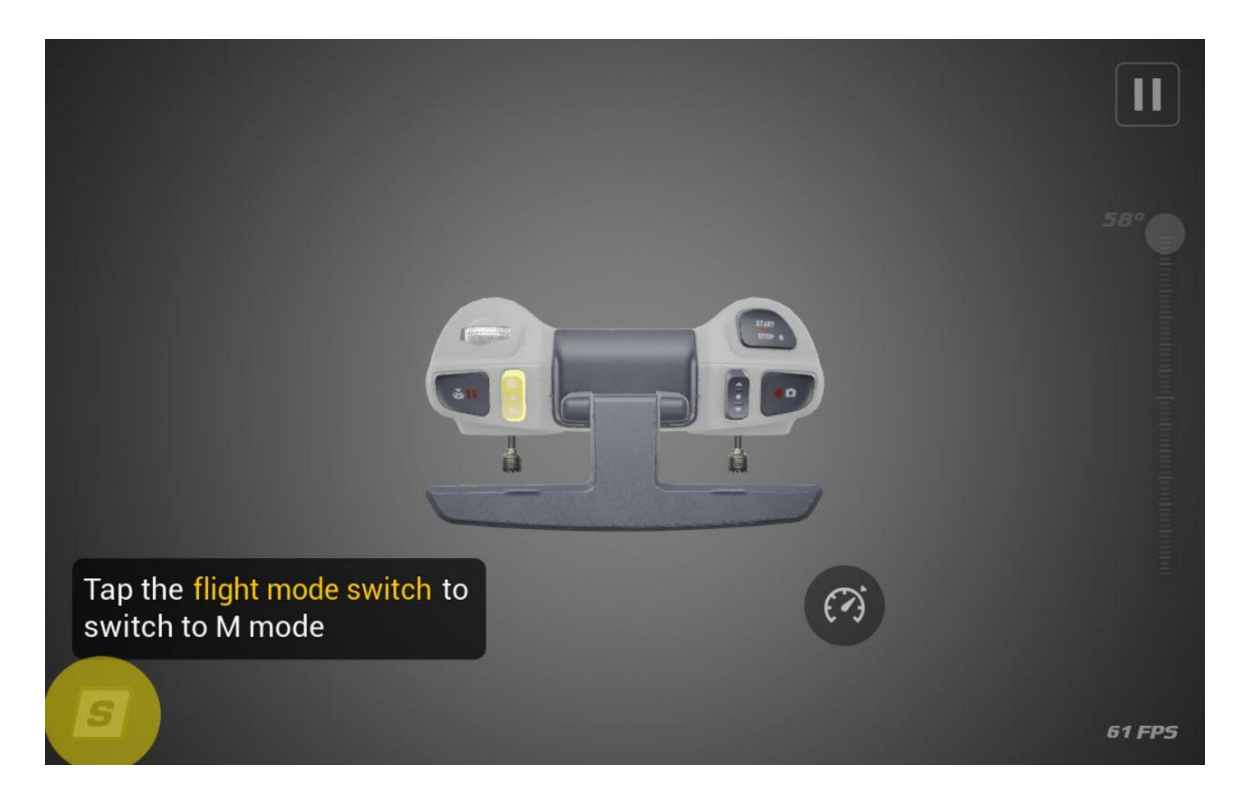

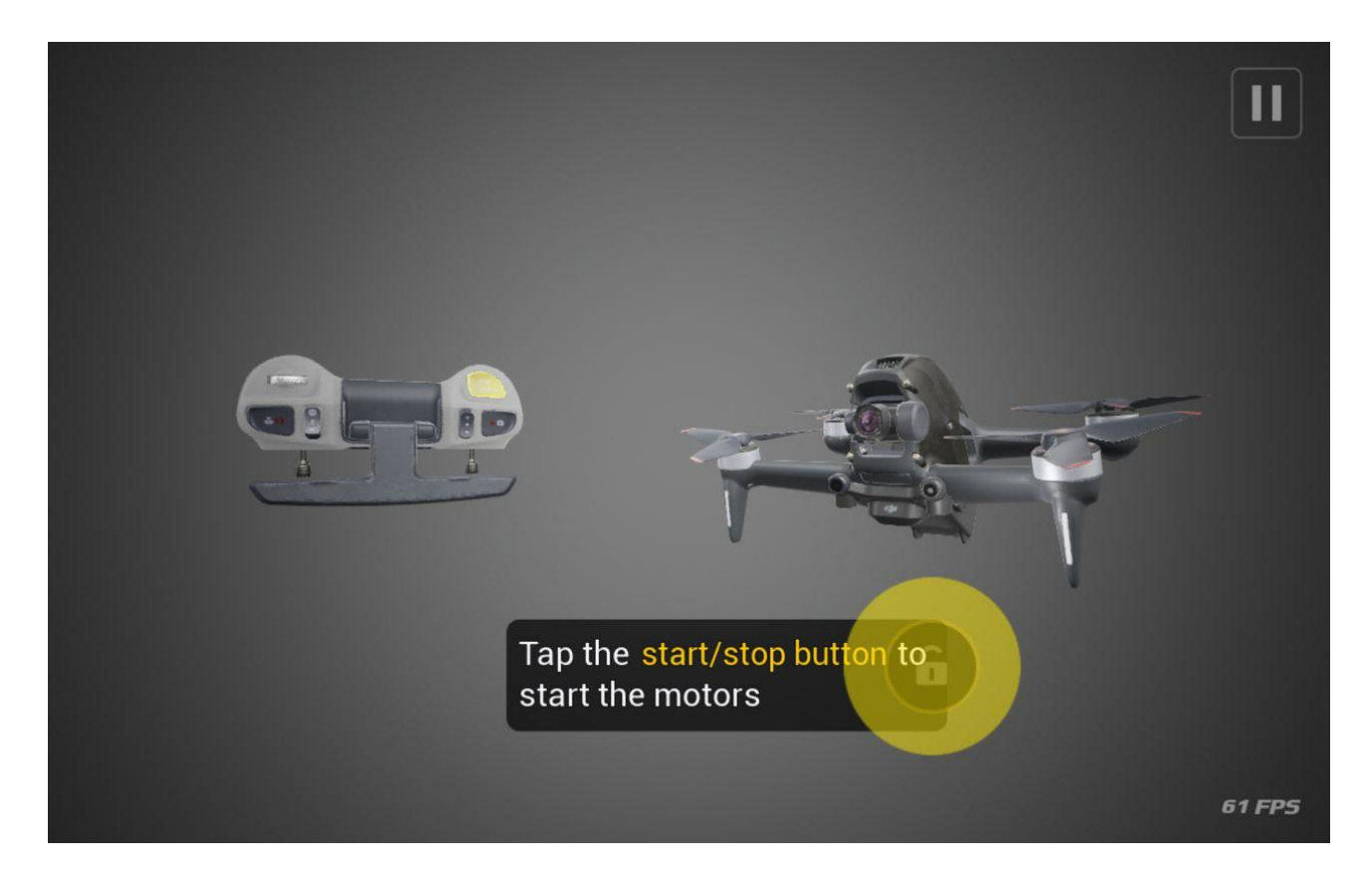

## б)

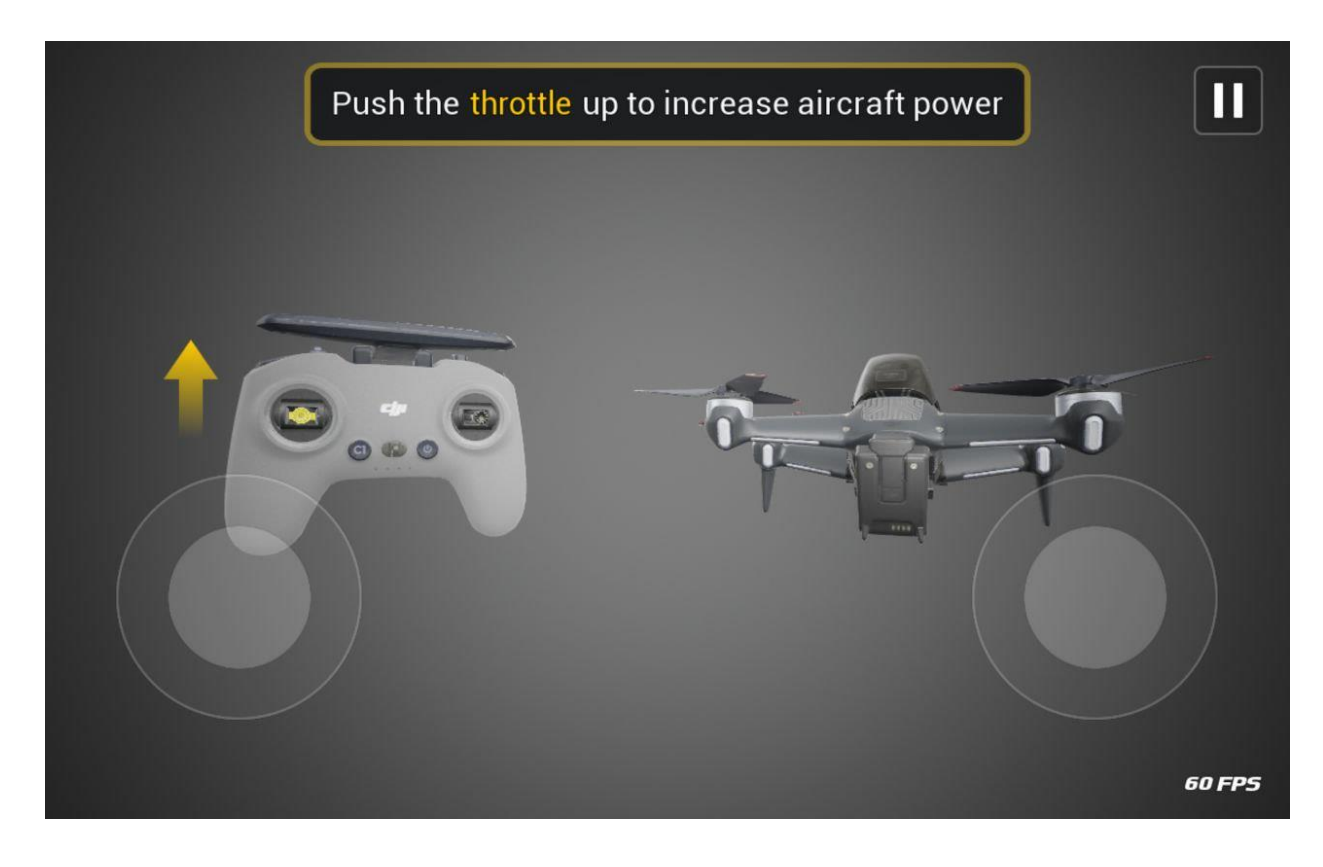

в)

Рис. 2.7 а) режими польоту; б) блокування; в) основні рухи.

6) Виконати симуляцію польоту на **двох дронах DJI Avata та DJI FPV** Обрати вільний політ на довільній мапі (рис. 2.8). Під час симуляції зробити скріншоти.

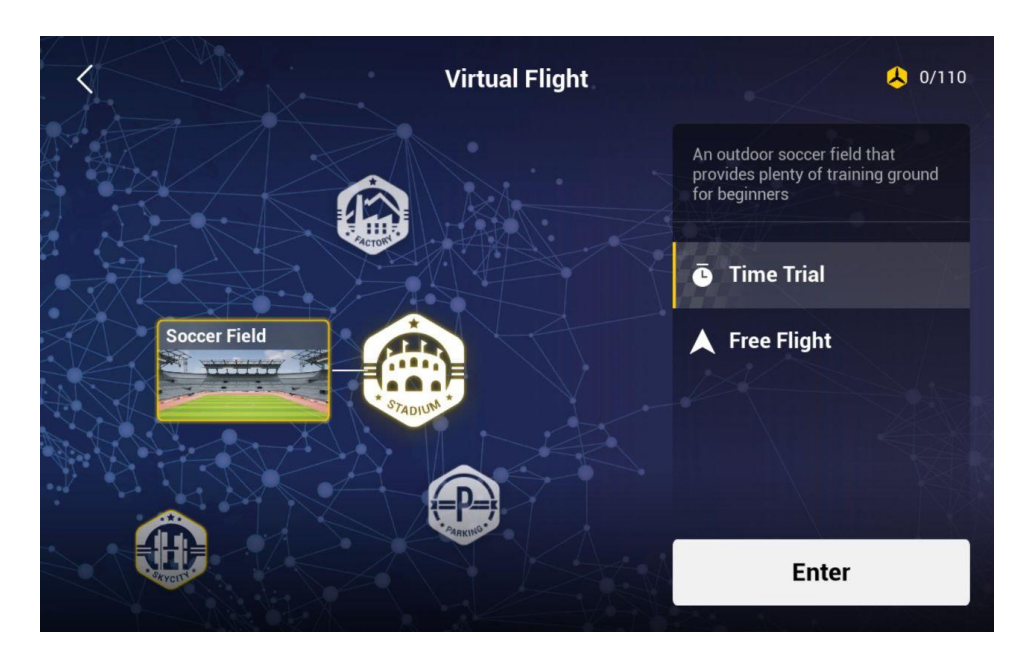

Рис. 2.8 Вибір мапи та вільного режиму

7) Оформити звіт з поясненнями керування та особливостей поведінки дронів DJI Avata та DJI FPV.

Для зміни моделі дрона або інших налаштувань перейти в налаштування на головному екрані, рис. 2.9, та обрати відповідний пункт із запропонованого переліку, рис. 2.10.

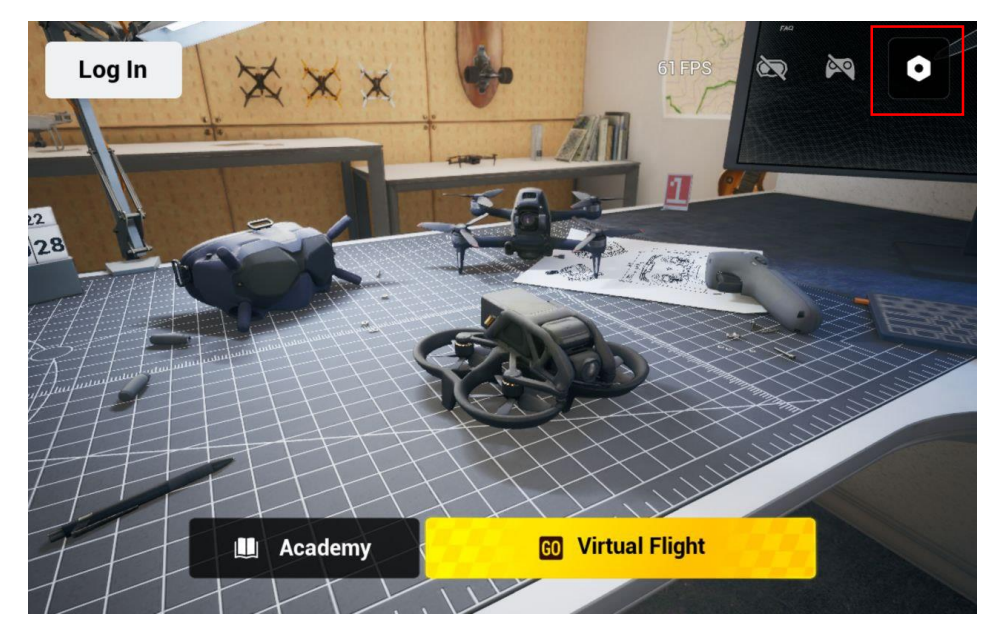

Рис. 2.9 Вибір налаштувань на головному екрані

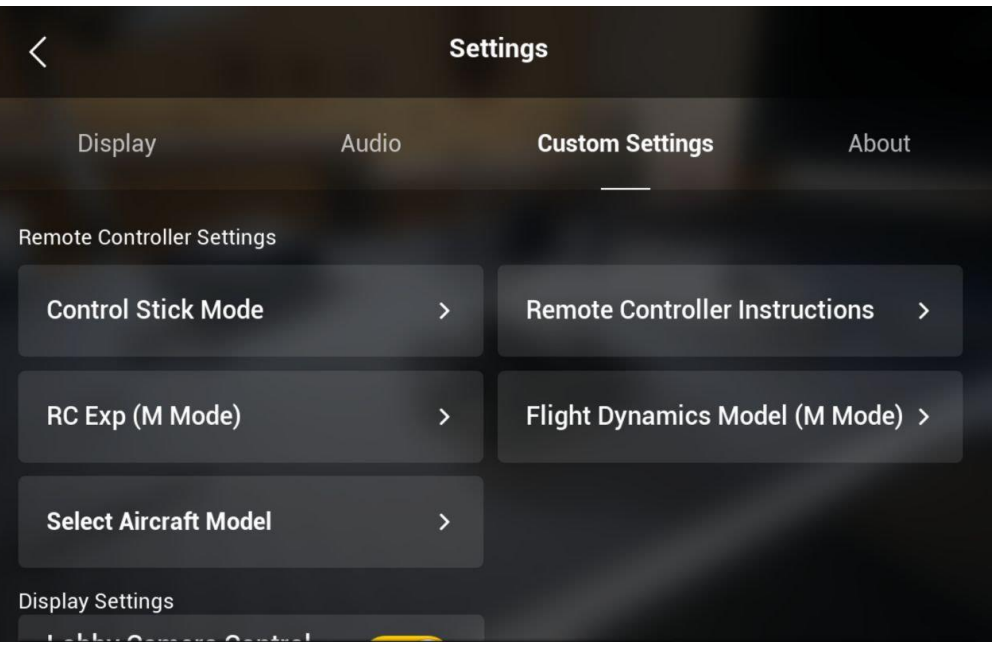

Рис. 2.10 Перелік налаштувань